Destwin Quick Reference Console Version 1.3 How to Implement Links to Destwin 10-JUL-10

This Quick Reference Guide describes the links required to run Destwin on your web site.

Destwin is a hosted application. It runs on file servers at a commercial web site hosting facility separate from your existing web site. To provide access to Destwin through your web site a link needs to be installed on your web site to Destwin.

At the start of your Destwin project we ask you as part of the Questionnaire to choose a URL (Uniform Resource Locator) for the address you will use to link to Destwin. The Destwin URL needs to be a sub-domain of your domain name. We recommend, and most customers choose, something like myaccount. mywebsite.com where mywebsite.com is the URL for your web site.

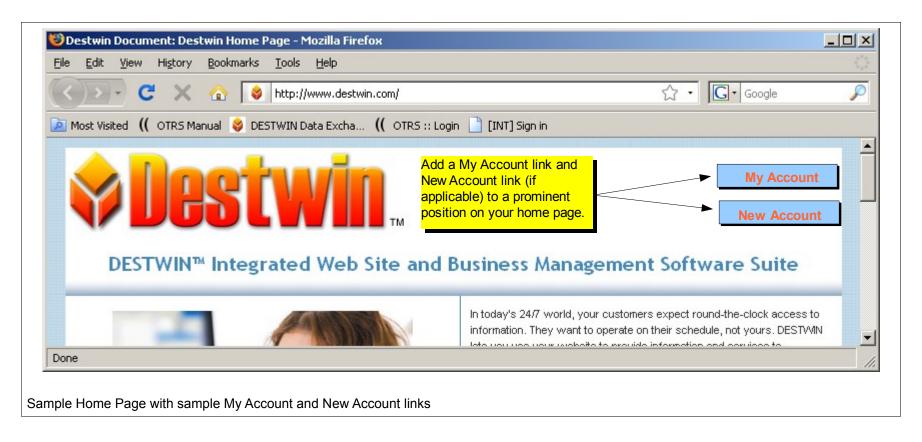

In the above example:
Home Page URL = www.destwin.com
Destwin URL = myaccount.destwin.com

the links would be as follows:

My Account = https://myaccount.destwin.com

New Account = https://myaccount.destwin.com/customersignup

On your site, substitute the actual and applicable URLs.

The My Account and New Account links can be integrated into your web site however you desire. The links can be integrated into your existing menu bars or you can create separate icons for these links. The above home page is intended as an example only for you and your web developer to understand the implementation of the links to the appropriate URLs, it is not intended as a graphic design. If you need assistance with page layout or graphics design please contact us.

The New Account link does not necessarily need to be implemented as a separate link. This link can instead be implemented as a link on the Destwin Landing page as shown at right.

Contact Destwin for more details.

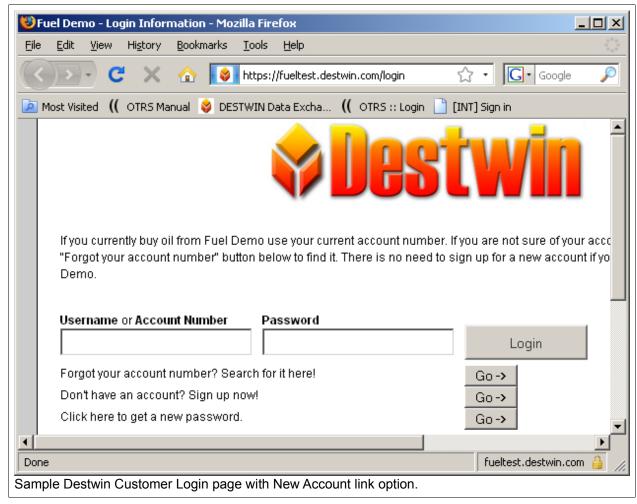

Page 2 of 2